تم تحميل مذا الكتاب من موقع كتب الحاسب العربيةwww.cb4a.com للمزيـد مـن الـكتب في جميع جمالات الحاسوب تفضلو بـزيـارتـنا ـــــــــــــــــــــــــــــــــــــــــــــــــــــــــــــــــــــــــــــــــــــ

نأتي إلى الوسم <BODY> والذي يتم كتابة نصوص صفحة الويب ضمنه، بالإضافة إلى إدراج الصور والجداول وباقي محتويات الصفحة. وهو أيضاً يحتاج إلى وسم الإنهاء <BODY>

ما رأيك لو نبدأ بتطبيق هذه المعلومات بصورة عمليه؟ هيا… قم بفتح برنامج المفكرة واكتب ما يلي:

<HTML> <HEAD> <TITLE> This is a test Webpage < /TITLE> < /HEAD>

<BODY> Wow, I'm writing my first webpage < /BODY> < /HTML>

والآن قم بحفظ ما كتبته في ملف وبأي اسم تختار ه. ولا نتسى أن الامتداد المستخدم في أسماء ملفات HTML هو htm. أو html. مثلاً أنا اخترت الاسم lst\_file.htm ومن الأفضل أن تقوم بإنشاء مجلد مستقل علىي القرص الصلب لكي تحفظ به ملفاتك فهذا يسهل عليك عملية استرجاعها للعرض أو التحديث.

حان وقت العرض، لكي نشاهد نتيجة ما كتبناه. قم بتشغيل متصفح الإنترنت الذي تستخدمه. فإذا كان Netscape Navigator اختر الأمر File Open ... من قائمة File أما في MS Internet Explorer فاختر الأمر Open... من قائمة File. ثم حدد المسار الذي يوجد به الملف.

وذلك طبعًا حسب الافتراضات السابقة التي اتبعتها عند تخزين الملف. وهذا ما حصلت عليه:

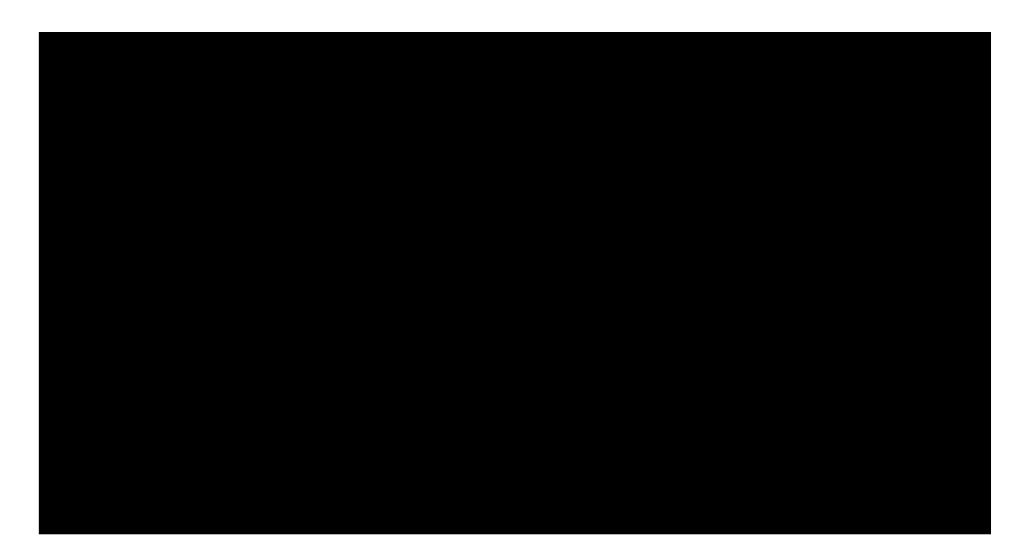

هل حصلت على نفس النتيجة؟ إذن مبروك ۞ لقد قمت بإنشاء أول صفحة ويب خاصة بك.

وقُبْلُ أن نستمر أريد أن أنبهك إلى بعض الملاحظات عند كُتابة صفحات الويب:

• لا يوجد فرق بين كتابة الوسوم بالأحرف الإنجليزية الكبيرة UPPERCASE أو الأحرف الصغيرة lowercase. لذلك تستطيع الكتابة بأي شكل منهما أو حتى الكتابة بكليهما.